## **Amazing Race Leg 4**

## **Instructions**

Review the scenario below and complete the tasks as outlined. Once the task is completed, present your screen to the Trainer and you will receive the next scenario.

## **Scenario**

You work in a medical office and notice that one of your colleagues has a custom view that you would like too. Follow the "How to Personalize Your View" document to create the view below.

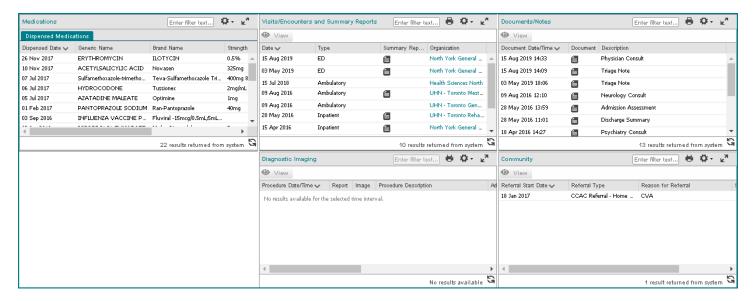

| Task                                                                    | Answer / Initials |
|-------------------------------------------------------------------------|-------------------|
| 1. Create a custom view                                                 |                   |
| 2. Select your patient to display your custom view with patient details |                   |

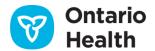